# Matrix and Wizard Defaults and Cell-level Access Control

This page contains macros or features from a plugin which requires a valid license.

You will need to contact your administrator.

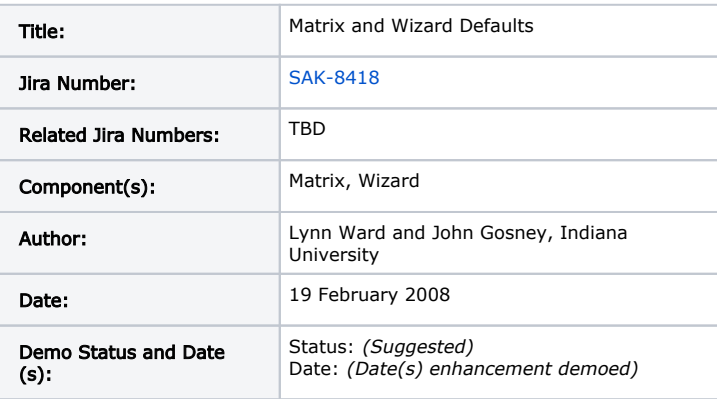

- [Matrix and Wizard Defaults \(1\)](#page-0-0)
	- [Summary \(1\)](#page-0-1)
	- [Rationale \(1\)](#page-0-2)
	- [Origin \(1\)](#page-1-0)
	- [User Stories \(1\)](#page-1-1)
		- [Actors and Stakeholders](#page-1-2)
		- [User Story 1: Program Admin Sets Default Forms, Reviewers, and Evaluators in New Matrix/Wizard](#page-1-3)
		- [User Story 2: Program Admin Sets Default Forms and Evaluators in Existing Matrix/Wizard](#page-1-4)
		- [User Story 3: Program Admin Overrides Default Forms and Evaluators in a Cell/Page](#page-1-5)
		- [User Story 4: Program Admin Reverts Back to Evaluator Defaults](#page-1-6)
	- [Functional Details \(may be added after community demo\) \(1\)](#page-1-7)
	- $\bullet$ [Interaction and Implications \(1\)](#page-2-0)
	- [Diagrams and Mockups \(3\)](#page-2-1)
	- [Community Acceptance \(4\)](#page-3-0)
- [Specification Template \(5\)](#page-3-1)
- [Behavior](#page-3-2)
- **[Interaction](#page-3-3)**
- [Quality Metrics](#page-3-4)
- [Assumptions](#page-3-5)
- [Outstanding Issues](#page-3-6)

----

Part 1: Functional Description

# <span id="page-0-0"></span>Matrix and Wizard Defaults [\(1\)](https://confluence.sakaiproject.org/display/OSP/OSP+Procedure+for+Feature+Requests)

#### <span id="page-0-1"></span>Summary [\(1\)](https://confluence.sakaiproject.org/display/OSP/OSP+Procedure+for+Feature+Requests)

Give an overview of the envisioned enhancement, providing enough information for a non-technical user to understand what the feature is and what it would provide. Feel free to list specific features of the enhancement, but avoid implementation details and focus on functionality.

Currently, the evaluators and forms for each matrix cell and wizard page must be set manually, even when the intent is to use the same forms and evaluators for all cells/pages. This is a labor intensive process that could be addressed by establishing defaults in matrix/wizard properties. Once defaults are established, the author can select an override option in specific cells/page where s/he does not wish to use the default selections. The defaults/override process should also extend to reviewers to enable more granular control over access to student work.

<span id="page-0-2"></span>Rationale ([1](https://confluence.sakaiproject.org/display/OSP/OSP+Procedure+for+Feature+Requests))

Eliminating repetitive tasks in the authoring process, such as assigning forms, reviewers, and evaluators to multiple cells/pages will improve the overall usability of the authoring interface and significantly reduce the time involved in creating new matrices and wizards.

## <span id="page-1-0"></span>Origin ([1\)](https://confluence.sakaiproject.org/display/OSP/OSP+Procedure+for+Feature+Requests)

Describe how the need or desire for this enhancement arose, including background information about the problem it is meant to solve. Be specific about institution(s) and people who have played a role in planning the enhancement.

This (or a similar enhancement) has been discussed informally at Indiana University elsewhere and has recently been incorporated into IU's list of requirements for June 2008 in response to requests for improved usability and efficiency of the matrix authoring environment. A similar feature request was submitted to Jira by Bill Steele in February 2007.

### <span id="page-1-1"></span>User Stories [\(1\)](https://confluence.sakaiproject.org/display/OSP/OSP+Procedure+for+Feature+Requests)

The User Stories should paint a picture of what it is like for a user to make use of the enhancement. The actors should be based on real users with definable tasks and goals. Include as many stories as necessary to demonstrate how the enhancement would be used by different types of users.

#### <span id="page-1-2"></span>Actors and Stakeholders

Actor: Program Administrator (also functions as site coordinator) Stakeholders: anyone responsible for authoring a matrix or wizard (instructors, assessment coordinators, program administrators, instructional designers, instructional technologists, etc.)

#### <span id="page-1-3"></span>User Story 1: Program Admin Sets Default Forms, Reviewers, and Evaluators in New Matrix /Wizard

- 1. Program Administrator logs into portfolio site and selects Matrices/Wizard tool
- 2. Program Admin selects Add.
- 3. On the Add Matrix page (or Step 1 in Add Wizard), the Program Admin selects the default forms, reviewers, and evaluators (by username or role) for the matrix/wizard.
- 4. When the Program Administrator saves her changes to the matrix/wizard, the forms, reviewers evaluators selected in step 3 above are set for every cell/page, the "use evaluator defaults"/"override evaluator defaults" toggle on each page is set to "use evaluator defaults", and the the "use form defaults"/"override form defaults" toggle on each page is set to "use form defaults",

#### <span id="page-1-4"></span>User Story 2: Program Admin Sets Default Forms and Evaluators in Existing Matrix/Wizard

- 1. Program Administrator logs into portfolio site and selects Matrices/Wizard tool
- 2. Program Admin clicks Edit to edit an existin matrix/wizard.
- 3. On the Matrix Properties page (or Step 1 in Add Wizard), the Program Admin selects and/or modifies the default forms and evaluators (by username or role) for the matrix/wizard.
- 4. When the Program Admin saves her changes to the matrix/wizard, the evaluators selected in step 3 above are set for all cells /pages in which the "use evaluator defaults"/"override evaluator defaults" toggle is set to "use evaluator defaults". In addition, the forms selected in step 3 above are set for all cells/pages in which the "use form defaults"/"override evaluator defaults" toggle is set to "use form defaults", provided no data has been entered into the previously selected forms. In cases where a data has been submitted to a previously selected form, the form selection is unchanged.

#### <span id="page-1-5"></span>User Story 3: Program Admin Overrides Default Forms and Evaluators in a Cell/Page

- 1. Program Administrator logs into portfolio site and selects Matrices/Wizard tool
- 2. Program Admin clicks Edit to edit an existin matrix/wizard.
- 3. Program Admin selects cell/page X where she will override the default forms and evaluators.
- 4. Program Admin sets the "use evaluator defaults"/"override evaluator defaults" toggle to override evaluator defaults"
- 5. Program Admin sets the "use form defaults"/"override form defaults" toggle to "override form defaults"
- 6. Program Admin selects the desired evaluators and forms for cell/page X.
- 7. Program Admin clicks Save Changes.
- 8. At some later point, Program Admin edits matrix/wizard properties and revises default forms and/or evaluators.
- 9. All cells/pages inherit new evaluator defaults except cell/page X. All cells/pages inherit new form defaults except cell/page X, and cells/pages with submitted form data.

#### <span id="page-1-6"></span>User Story 4: Program Admin Reverts Back to Evaluator Defaults

- 1. Program Administrator logs into portfolio site and selects Matrices/Wizard tool
- 2. Program Admin clicks Edit to edit an existingmatrix/wizard.
- 3. Program Admin selects cell/page X where she previously overrode default evaluators.
- 4. Program Admin sets the "use evaluator defaults"/"override evaluator defaults" toggle to "use evaluator defaults".
- 5. Program Admin clicks Save Changes.
- <span id="page-1-7"></span>6. The evaluators in cell X are set to the defaults defined in matrix properties (or page 1 of wizard).

## Functional Details (may be added after community demo) [\(1\)](https://confluence.sakaiproject.org/display/OSP/OSP+Procedure+for+Feature+Requests)

Describe any functionality not fully captured in the User Stories.

Access to matrix cells are now controlled by evaluator/reviewer selections. Evaluators/reviewers may only open those celle /pages in which they have been defined as an evaluator or reviewer.

## <span id="page-2-0"></span>Interaction and Implications ([1](https://confluence.sakaiproject.org/display/OSP/OSP+Procedure+for+Feature+Requests))

Identify and describe potential interactions with existing and planned OSP/Sakai tools and enhancements from a functional perspective.

## <span id="page-2-1"></span>Diagrams and Mockups ([3](https://confluence.sakaiproject.org/display/OSP/OSP+Procedure+for+Feature+Requests))

Include any ERDs, flowcharts, sketches, mockups, etc.

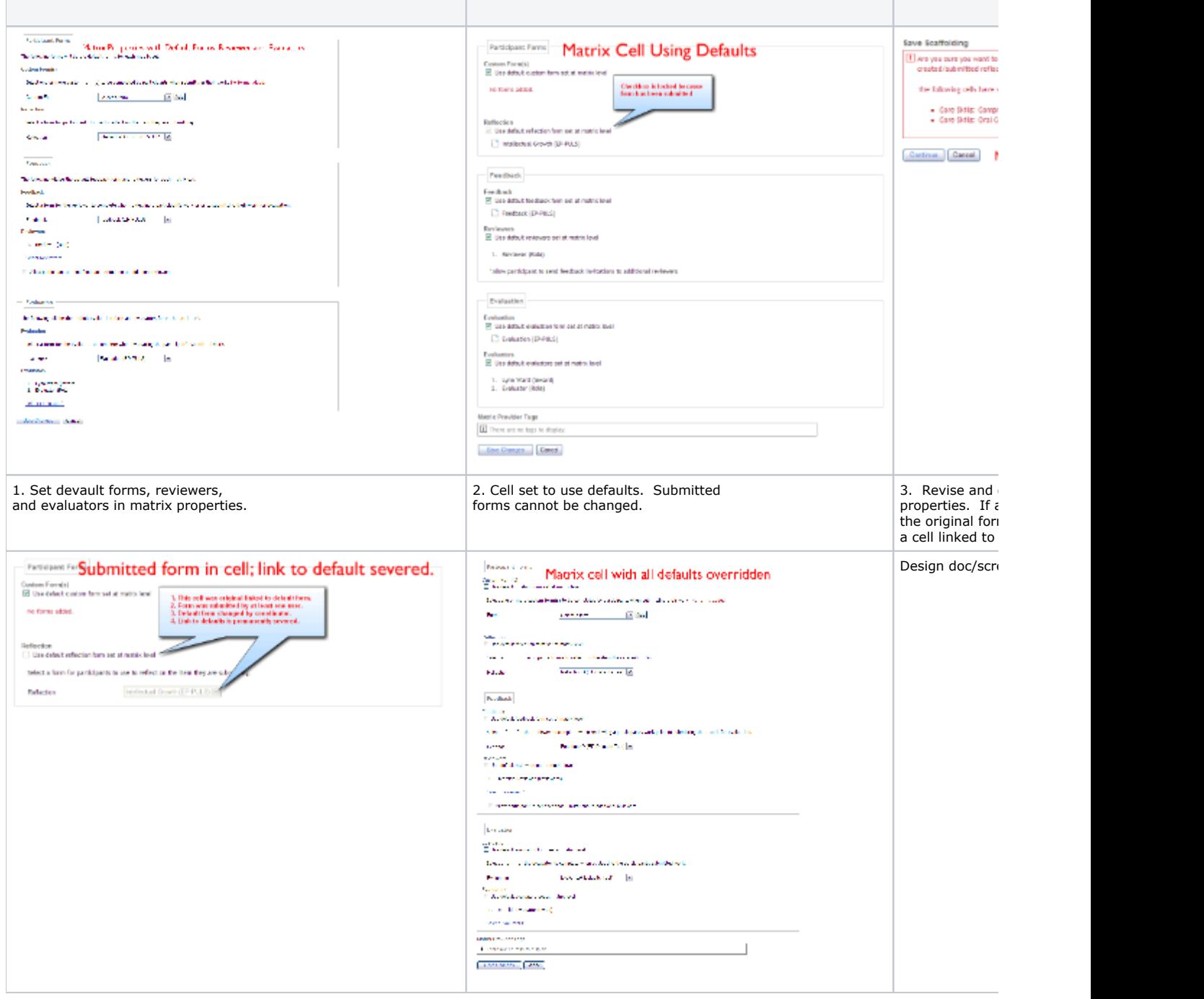

### <span id="page-3-0"></span>Community Acceptance [\(4\)](https://confluence.sakaiproject.org/display/OSP/OSP+Procedure+for+Feature+Requests)

Indicate how this feature has been discussed by the larger community (e.g., list discussion, specific meetings, etc.). Provide specific records of community acceptance (e.g., list institutions and contacts who also identify this feature as a requirement).

#### Part 2 of the Proposal for Enhancement Template: The Specification

The specification should be filled out once the feature is clearly defined.

# <span id="page-3-1"></span>Specification Template ([5](https://confluence.sakaiproject.org/display/OSP/OSP+Procedure+for+Feature+Requests))

## <span id="page-3-2"></span>Behavior

Describe each specific behavior of the feature in the present tense as if the feature were implemented perfectly. Use precise, objective language to describe ideal behaviors against which actual behaviors can be evaluated.

In the case of conditions and behaviors that must be evaluated independently, they should be presented in a two-column table as below.

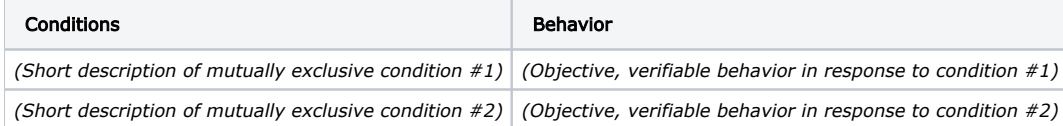

When there are workflow behaviors (steps) that must be evaluated in sequence, they should be identified with prerequisite conditions, behavior, and post-behavior conditions as below.

#### Workflow Steps

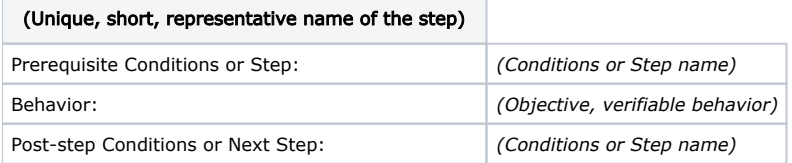

# <span id="page-3-3"></span>Interaction

List any entities or actors that are used or affected by this feature. Each should link to an entry in the OSP Terminology page.

# <span id="page-3-4"></span>Quality Metrics

Describe any non-functional requirements of the feature, such as usability, performance, or design. Provide objective and, where possible, quantitative measures against which actual implementations can be evaluated.

# <span id="page-3-5"></span>Assumptions

Provide any assumptions about implementation path, availability of other required features, schedule concerns or otherwise.

# <span id="page-3-6"></span>Outstanding Issues

The Outstanding Issues section is a placeholder for the evolution of this specific feature. It should mention any explicit design or implementation decisions that are pending. There must be no outstanding decisions as of the confirmation of the feature as a requirement.